## **Table of Contents**

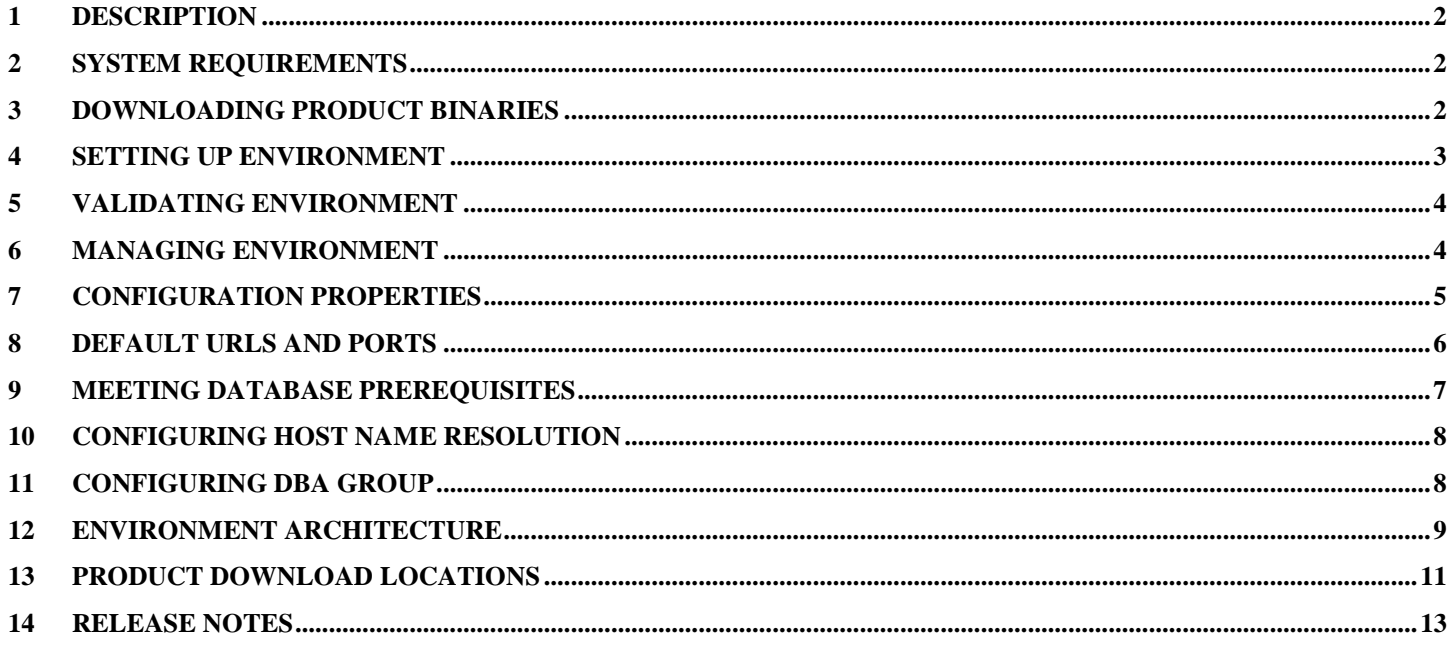

This compact environment is meant for evaluations and demos. It is not intended for production deployments.

Before downloading product binaries, ensure you have Oracle (https://myprofile.oracle.com/EndUser/faces/profile/createUser.jspx) and Oracle Support (https://support.oracle.com/CSP/ui/flash.html) accounts.

# <span id="page-1-0"></span>**1 Description**

This document explains how to use the Oracle Identity and Access Management Compact Setup tool on Linux.

The tool performs the following actions:

- 1 Installs Oracle Identity and Access Management components and dependent products from binaries supplied by the end user.
- 2 Configures each component to run in a topology optimized for 6GB of RAM. To achieve this, the tool takes the following steps:
	- Reduces the memory footprint of the Oracle Database to about 800 MB.
	- Deploys Oracle Identity and Access Management components to run on the minimum number of servers in one Oracle WebLogic domain.
	- Removes, or does not start, Oracle Fusion Middleware components that are not relevant to the operation of Oracle Identity and Access Management.
- 3 Integrates Oracle Identity Manager, Oracle Access Manager, and Oracle Internet Directory components to work together.

# <span id="page-1-1"></span>**2 System Requirements**

The environment requires the following:

- 1. Platforms supported:
	- Oracle Enterprise Linux 5, x86-64, kernel 2.6.18 or later, oracle-validated setup applied
- 2. Minimum free disk space:
	- 40 GB (25GB if STAGED\_MEDIA is TRUE)
	- $\bullet$  500 MB in /tmp
- 3. Minimum physical RAM:
	- Bare metal: 6 GB
	- Virtual Box: At least 6718 MB must be allocated to the VM
- 4. Default ports used:
	- $\bullet$  1521, 3060, 5575, 6501, 7001, 7005, 7499, 7501, and 8899
- 5. Perl version 5.8.5 or higher installed:
	- Perl downloads are available at<http://www.perl.org/get.html>
- 6. UNZIP tool for the destination platform:
	- UNZIP tools are available at<https://updates.oracle.com/unzips/unzips.html>
- 7. Network
	- Host name resolution configured to use the hosts file
	- Only one NIC card should be active

# <span id="page-1-2"></span>**3 Downloading Product Binaries**

To download product binaries:

1. Ensure you have "Oracle" [\(https://myprofile.oracle.com/EndUser/faces/profile/createUser.jspx\)](https://myprofile.oracle.com/EndUser/faces/profile/createUser.jspx) and "Oracle Support" [\(https://support.oracle.com/CSP/ui/flash.html\)](https://support.oracle.com/CSP/ui/flash.html) accounts. Oracle users can use their

SSO accounts to download product binaries. Log in to both accounts to make sure your credentials are valid. *Note*: If you do not have these accounts you will not be able to download required binaries.

- 2. Create a directory to hold the platform-specific product binaries used during setup.
- 3. Using your Oracle and Oracle Support accounts, download all required product binaries for the target platform to the download directory created in previous step using the reference information provided in section

# <span id="page-2-0"></span>**4 Setting up Environment**

Perform these steps:

- 1. Ensure your Linux environment meets Oracle Database prerequisites. For details on how to configure the Linux environment, refer to section 9, or see [http://www.oracle](http://www.oracle-base.com/articles/11g/OracleDB11gR2InstallationOnEnterpriseLinux5.php#OracleValidatedSetup)[base.com/articles/11g/OracleDB11gR2InstallationOnEnterpriseLinux5.php#OracleValidatedSetup.](http://www.oracle-base.com/articles/11g/OracleDB11gR2InstallationOnEnterpriseLinux5.php#OracleValidatedSetup)
- 2. Ensure the host name resolution is configured to use the hosts file. For details on how to configure this, refer to section 10, or see: [http://download.oracle.com/docs/cd/B28359\\_01/install.111/b32002/pre\\_install.htm#BABHFHBA.](http://download.oracle.com/docs/cd/B28359_01/install.111/b32002/pre_install.htm#BABHFHBA)
- 3. Ensure the executing user account is a member of the dba group. For details on how to configure this, refer to section 11, or see: [http://download.oracle.com/docs/cd/B28359\\_01/install.111/b32002/pre\\_install.htm#autoId26.](http://download.oracle.com/docs/cd/B28359_01/install.111/b32002/pre_install.htm#autoId26)
- 4. Ensure that any previous setup of the environment is safely stopped and removed before starting a new setup. Refer to section 6 for more information.
- 5. Unzip ofm idm compact  $11.1.1.5.2$  generic disk1of1.zip in the directory where you want to setup the environment.
- 6. Navigate to the newly created idmSetup subdirectory containing files required by the setup.
- 7. Update idmSetup.properties using the reference information provided in section 7Configuration [Properties.](#page-4-0) Save a copy of this file in a directory separate from the environment.
- 8. Execute the command to start the setup:

```
sh idmSetup.sh
```
The script will ask for the password and begin the setup.

*Note*: The full command line with optional parameters is as follows:

sh idmSetup.sh [properties-file] [password]

The script will take between 60 and 90 minutes (may be 2-3 times longer in VMs) to setup a working environment, depending on the speed of the host machine.

# <span id="page-3-0"></span>**5 Validating Environment**

After completing these steps, all products are installed and configured; in addition, Oracle Access Manager and Oracle Identity Manager are integrated to work together. Take these steps to validate the integration:

- 1. Log in to the Oracle Access Manager console by accessing URL http://<FQDN-HOSTNAME>:7001/oamconsole with username OAMMasterAdmin and password specified during the setup. Check that the following links appear on the login page: **Forgot password**, **Register new account**, and **Track user registration**.
- 2. From a different browser instance, access the Oracle Identity Manager console by accessing URL http://<FQDN-HOSTNAME>:7005/oim/faces/pages/Admin.jspx with username xelsysadm and password specified during the setup:
	- Check that the login page is the same one you observed earlier.
	- Click the logout link on the Oracle Identity Manager administration console. You should be redirected to the Oracle Access Manager login page.

# <span id="page-3-1"></span>**6 Managing Environment**

Once the environment has been setup, managing its lifecycle involves starting, stopping, and removing the environment.

To start the environment, execute command 'sh start.sh <password>' from the idmSetup/bin directory. Omit the password if CACHE\_CREDS was TRUE.

To stop the environment, execute command 'sh stop.sh <password>' from the idmSetup/bin directory. Omit the password if CACHE\_CREDS was TRUE.

*Note:* The password is optional based on whether or not the environment had been created to require passwords (as controlled by the CACHE\_CREDS setup property). The script will prompt for the password if it determines the password is required but was not passed in.

To remove the environment, perform these steps:

- 1. sh stop.sh <password> from the idmSetup/bin directory
- 2. ps  $-aux$  | grep idmSetup, then execute command kill  $-9$  <pid> for every process listed
- 3. Change directory to one level above the idmSetup directory
- 4. chmod a+w -R idmSetup
- 5. rm -r -f idmSetup

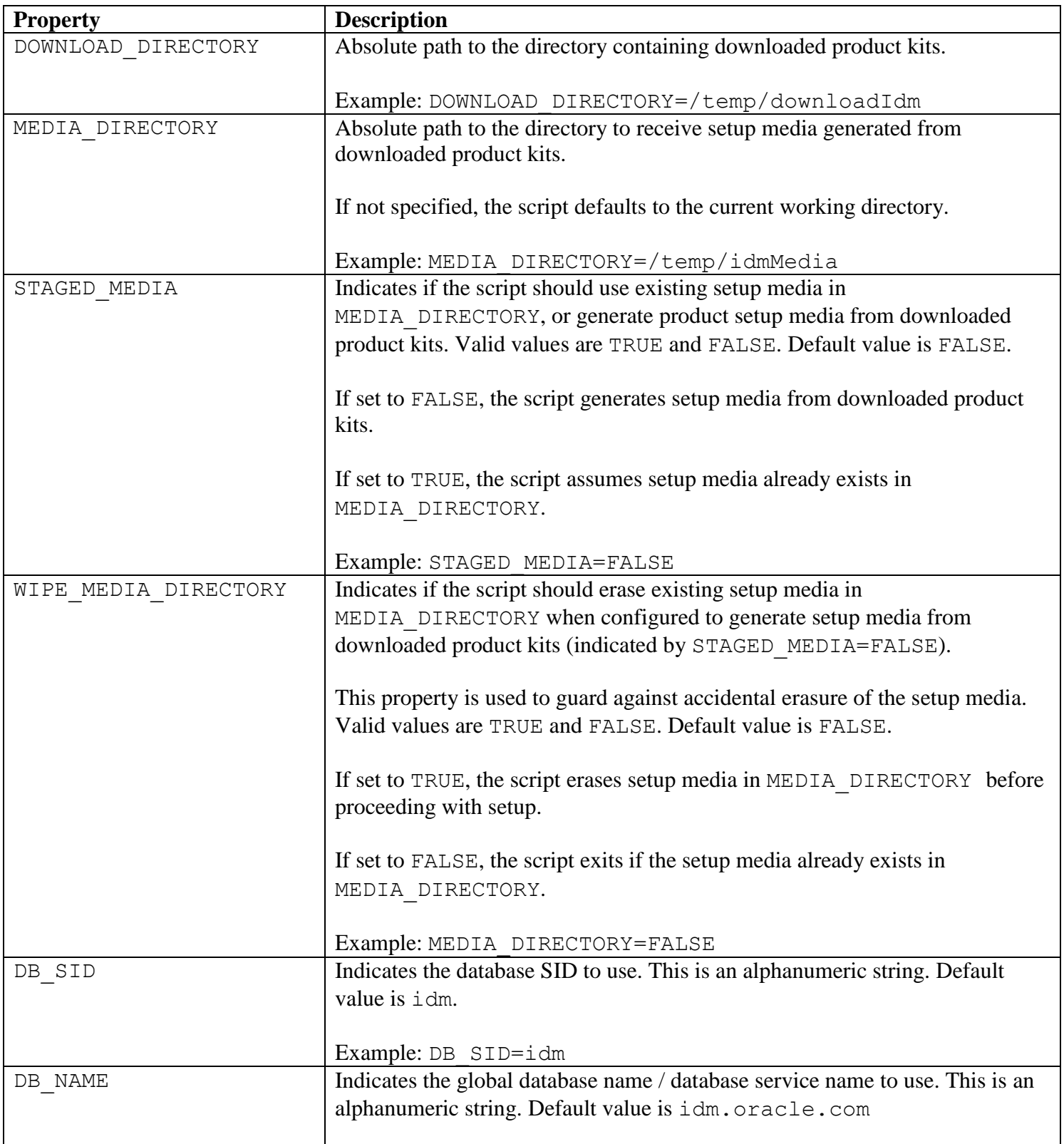

# <span id="page-4-0"></span>**7 Configuration Properties**

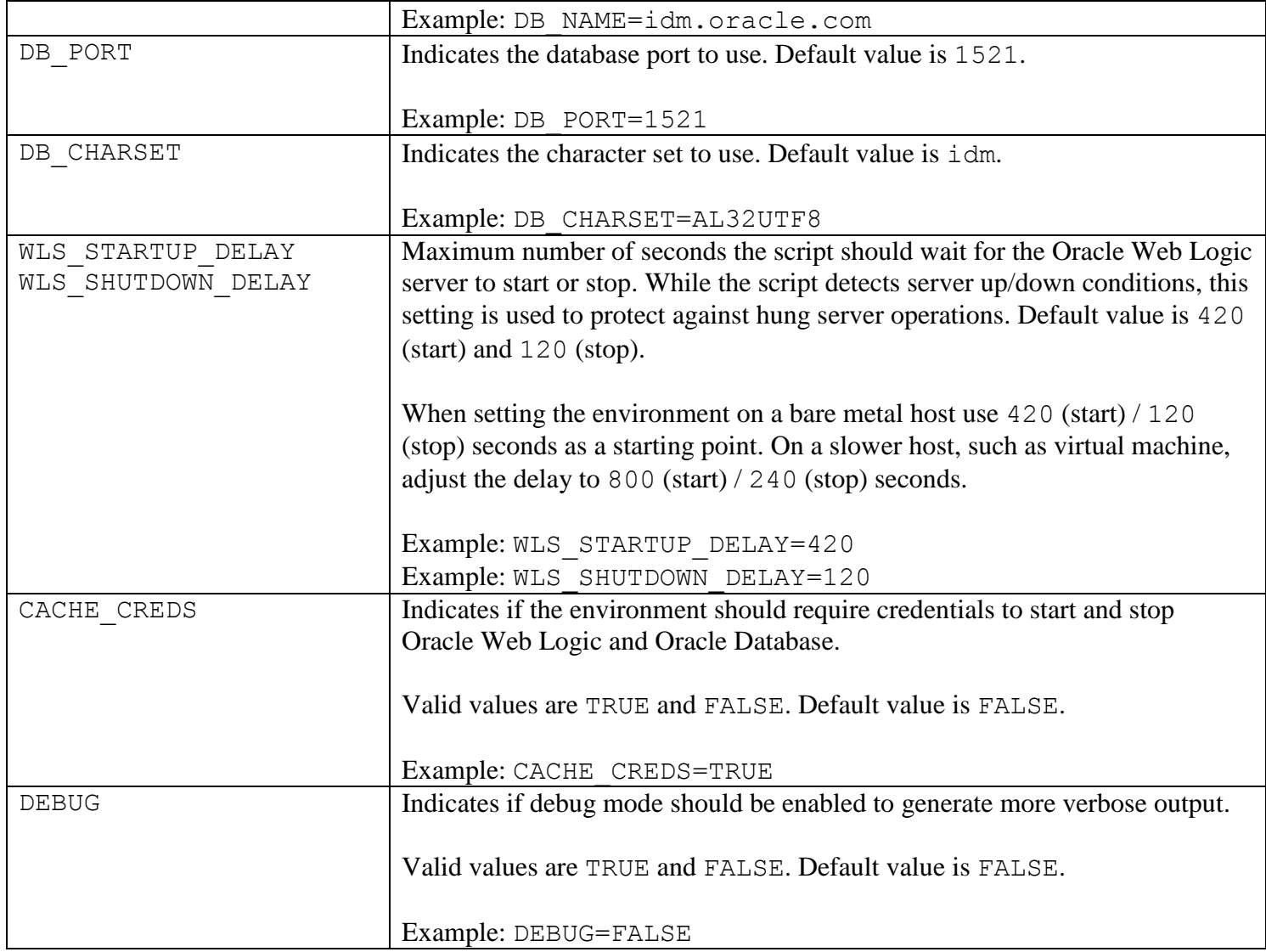

## <span id="page-5-0"></span>**8 Default URLs and Ports**

Login credentials and default URLs used by the environment are listed in the following table.

*Note*: <SYS\_PW> refers to the password configured during the setup.

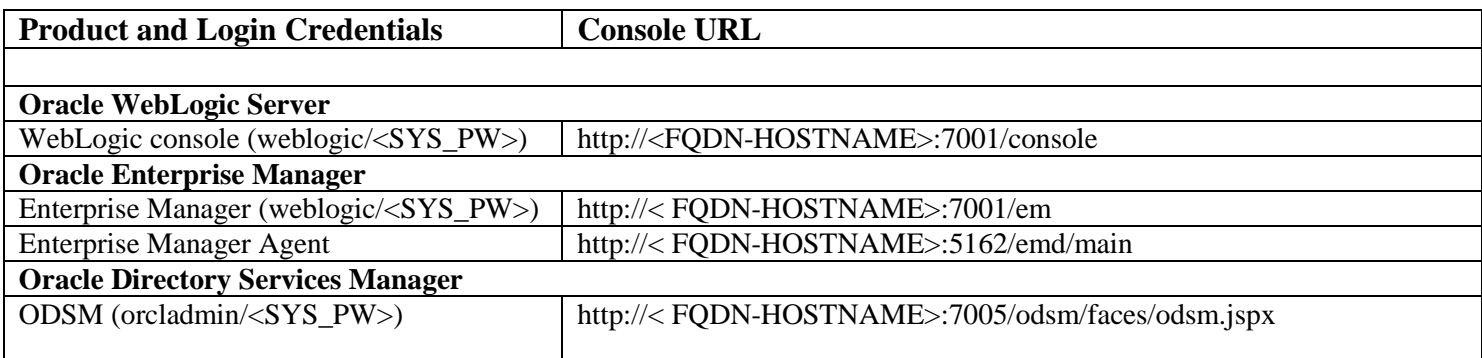

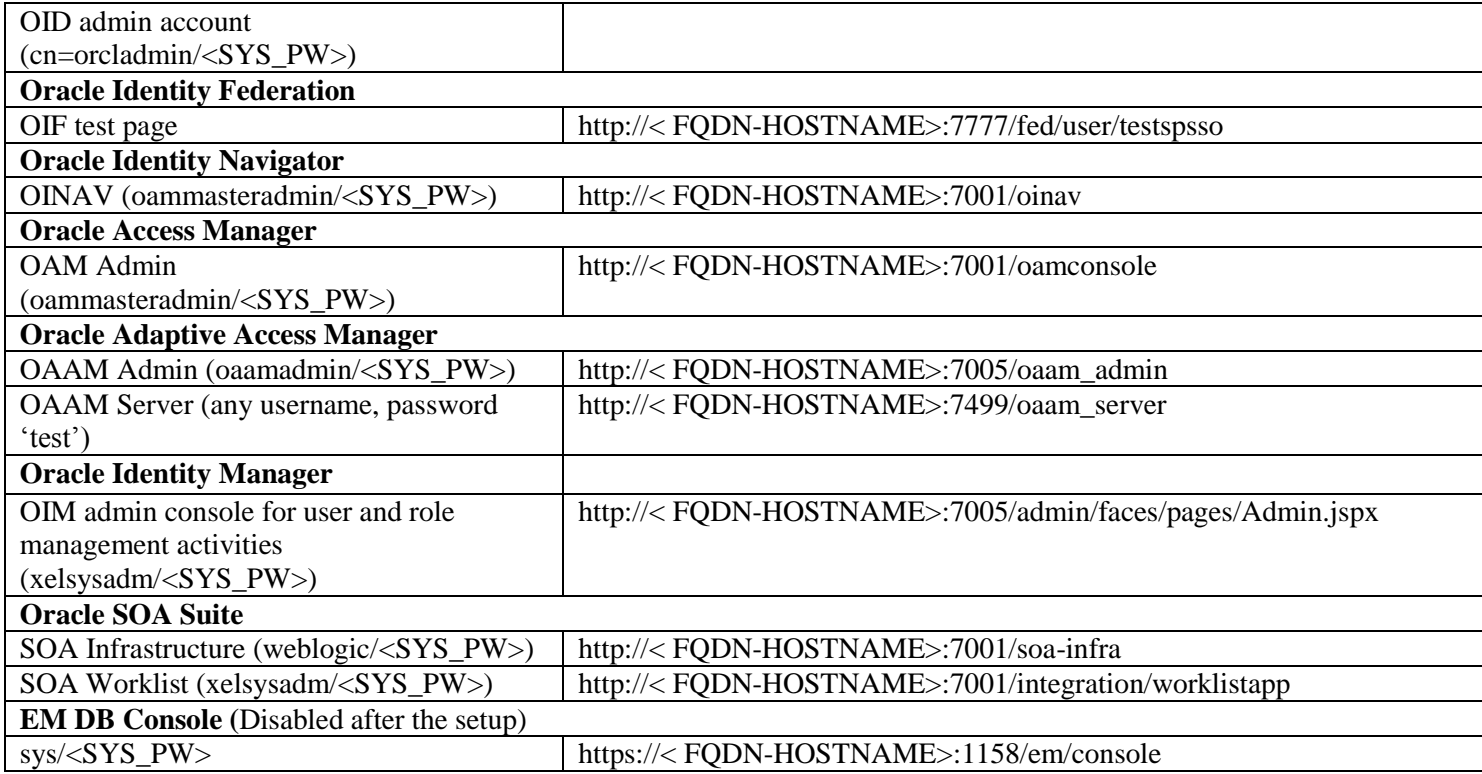

The default ports used by the environment are as follows:

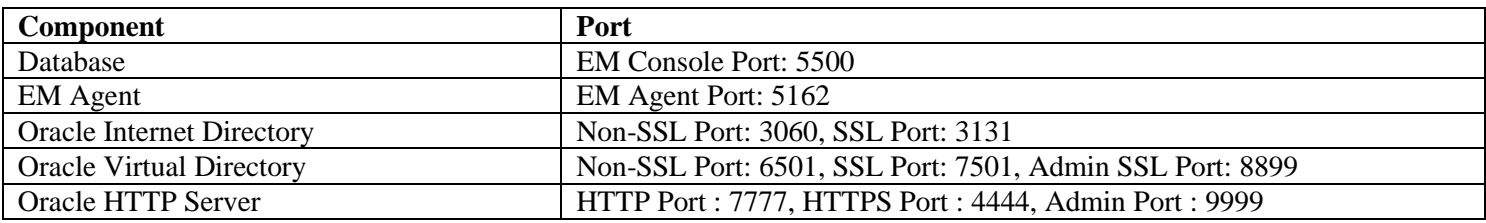

## <span id="page-6-0"></span>**9 Meeting Database Prerequisites**

A database may not install if the Linux environment is not configured with the required packages. A simple way to install the required packages is to use Oracle's public Yum server.

1. Download and copy the appropriate Yum configuration file, by running the following commands as root:

```
cd /etc/yum.repos.d
wget http://public-yum.oracle.com/public-yum-el5.repo
```
2. Open public-yum-el5.repo in a text editor and enable the following sections by changing enabled=0 to enabled=1

> [el5 uN base], where N is the highest number available [el5 oracle addons]

3. Execute the following command:

yum install oracle-validated

# <span id="page-7-0"></span>**10 Configuring Host Name Resolution**

A database configuration error may occur if name resolution is not set up. To avoid this error you must ensure that host names are resolved through the /etc/hosts file.

1. Verify that the /etc/hosts file is used for name resolution. You can do this by checking the hosts file entry in the nsswitch.conf file as follows:

cat /etc/nsswitch.conf | grep hosts

The output of this command should contain an entry for files.

2. Verify that the hosts file contains the fully qualified host name by using the following command:

cat /etc/hosts

The output of this command should contain entries for the fully qualified hostname and localhost.

For example:

192.168.100.16 *myhost*.us.example.com *myhost* 127.0.0.1 localhost.localdomain localhost

If the hosts file does not contain the fully qualified host name, open the file and make the required changes to the file.

To find out the host name, execute the following command:

hostname

To find out the fully qualified host name, execute the following command:

hostname -f

To find out the host IP address, execute the following command:

hostname -i

# <span id="page-7-1"></span>**11 Configuring DBA Group**

Verify that the executing user account is a member of the dba group. Execute the following command:

id -Gn

If the output of this command does not contain the dba group then perform the following steps:

1. To determine whether the dba group exists, enter the following command:

grep dba /etc/group

2. If the dba group does not exist, then enter the following command to create it:

/usr/sbin/groupadd dba

3. Enter the following command to add the executing user account to the dba group:

/usr/sbin/usermod -a -G dba <user-account>

*Note*:  $\langle$ user-account> is the executing user's account as reported by the id command.

## <span id="page-8-0"></span>**12 Environment Architecture**

This compact form factor of the environment is achieved by way of optimizing the setup and configuration of the components that make up the Identity  $\&$  Access Management environment:

1 The database is configured to require the smallest amount of memory necessary to support a simple environment capable of running a demo. To achieve this goal the database is configured to run in about 800MB of RAM. The actual amount of memory (+ 150MB) is specified in

idmSetup/scripts/sql/optimize.sql.

- 2 The OID and OVD applications are started
- 3 The Identity Management 11gR1 11.1.1.5.0 domain is deployed using three servers:
	- Admin server running the WLS Console and FMW Control applications
	- Wls oif1 server running the OIF application
	- Wls\_ods1 server running the ODSM application for administering OID and OVD
- 4 The Identity and Access Management 11.1.1.5.0 domains extends the Identity Management 11.1.1.5.0 domain to leverage the existing server footprint without starting additional WLS servers:
	- The OAM application is deployed to the wls\_oif1 server
	- The OAAM Admin application is deployed to the Admin server
	- The OAAM Server application is deployed to the wls oif1 server
	- The OIM application is deployed to wls\_ods1
	- The SOA components as required by OIM is deployed to the Admin server

[Figure 1: Functional Topology](#page-9-0) illustrates functional components present in the environment.

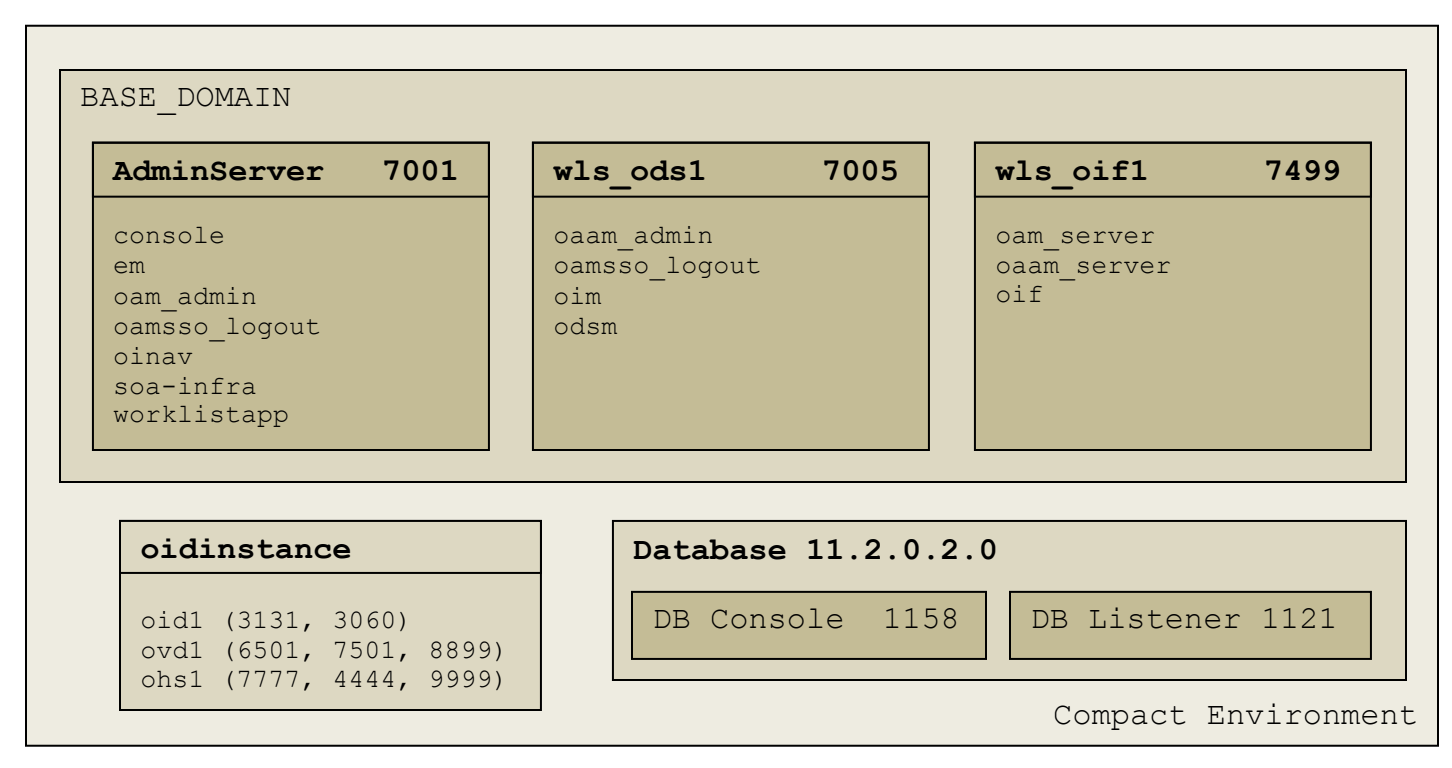

#### <span id="page-9-0"></span>**Figure 1: Functional Topology**

The setup process is illustrated by [Figure 2: Lifecycle](#page-10-1) Process. Note that Product Binaries as downloaded in Step 1, and derived Product Media as extracted from Product Binaries in step 2, can be created once and then used to create multiple environments. For example, staged product media can be saved to a portable disk and used in setting up different environments.

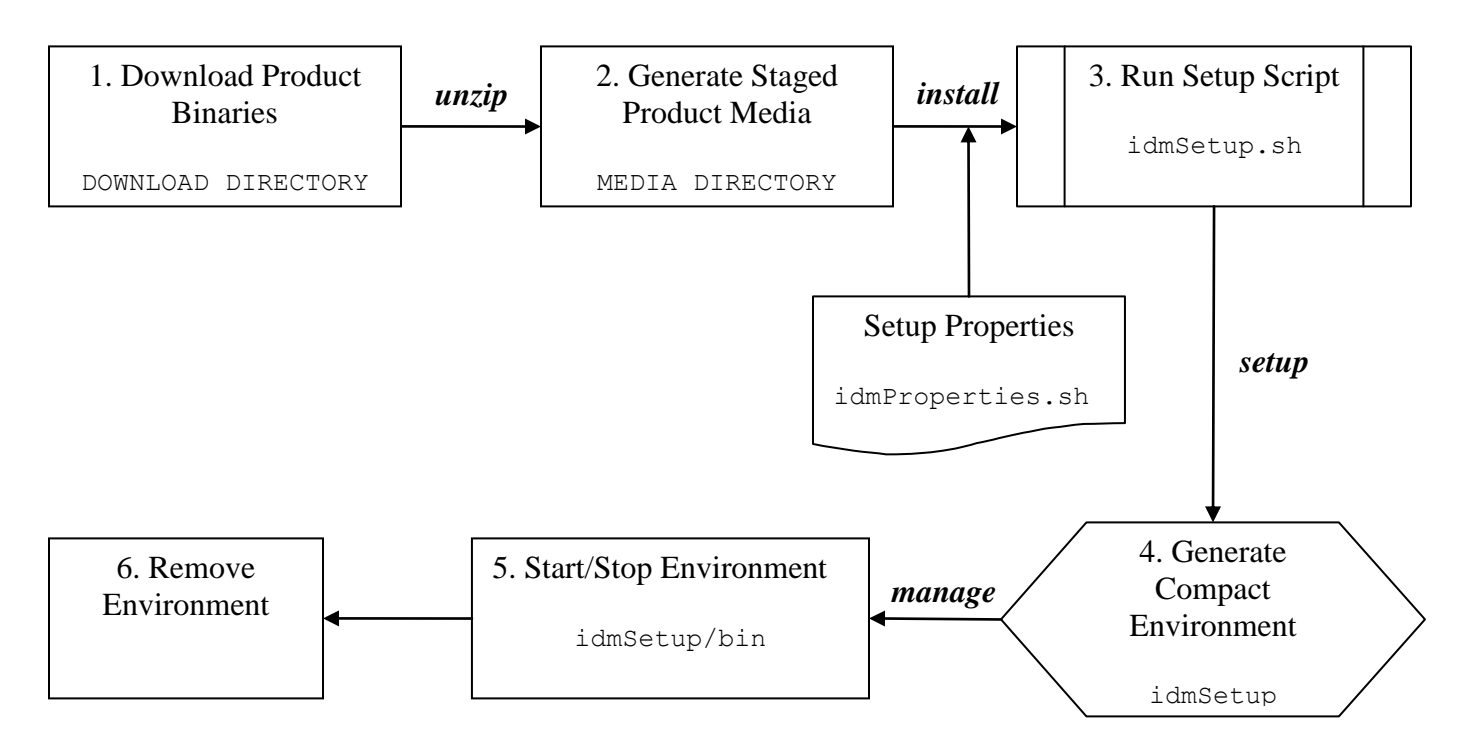

**Figure 2: Lifecycle Process**

<span id="page-10-1"></span>Figure 3: IAM/IDM domain **[Directory Structure](#page-10-2)** describes the directory structure used by the compact environment:

idmSetup

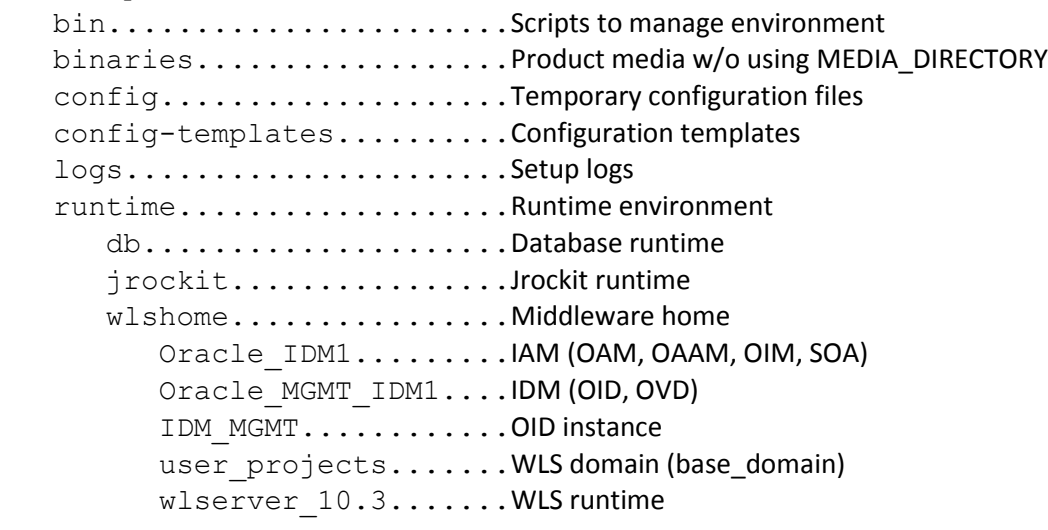

#### **Figure 3:** IAM/IDM domain **Directory Structure**

## <span id="page-10-2"></span><span id="page-10-0"></span>**13 Product Download Locations**

The following table lists download locations for Linux binaries.

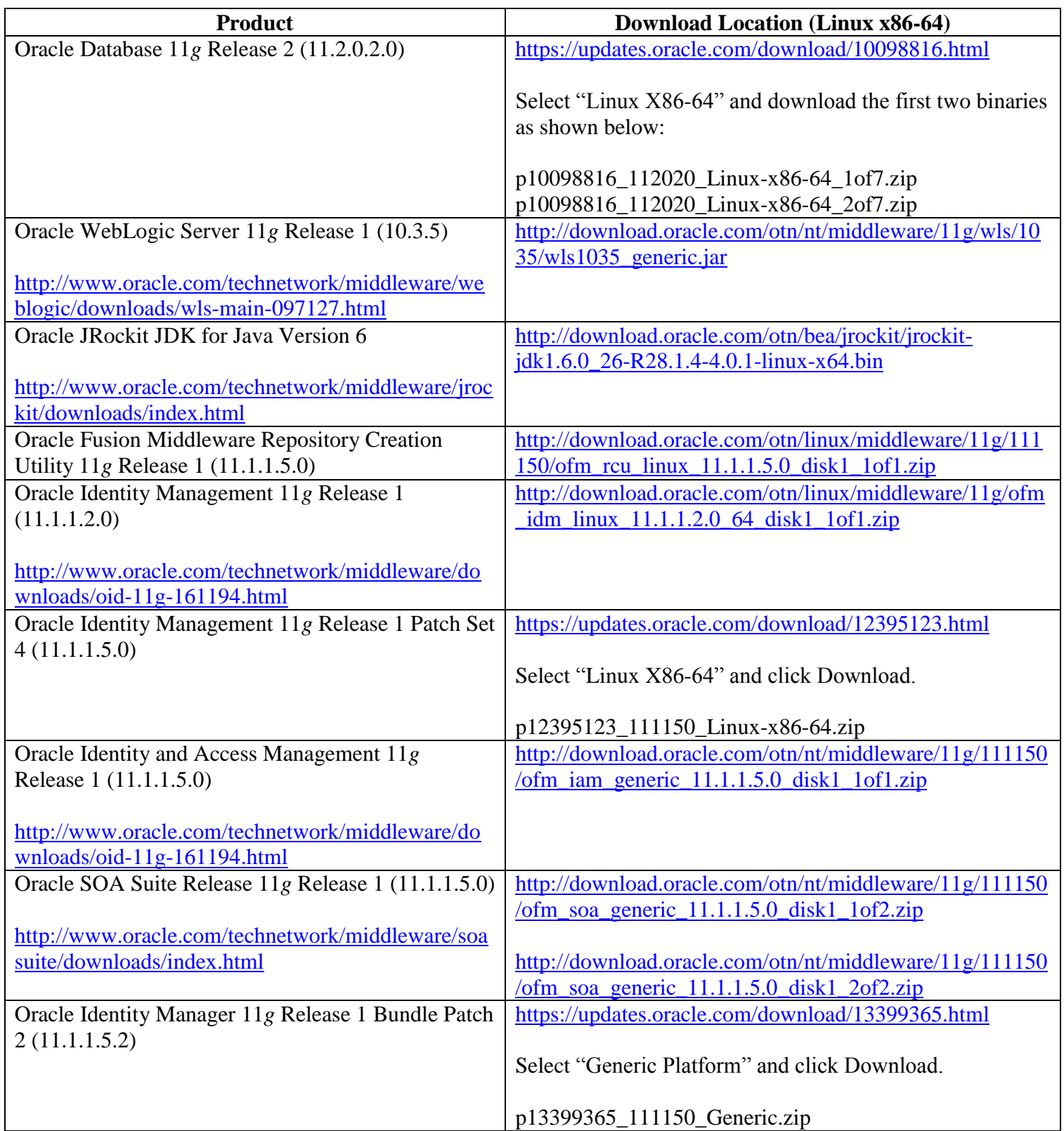

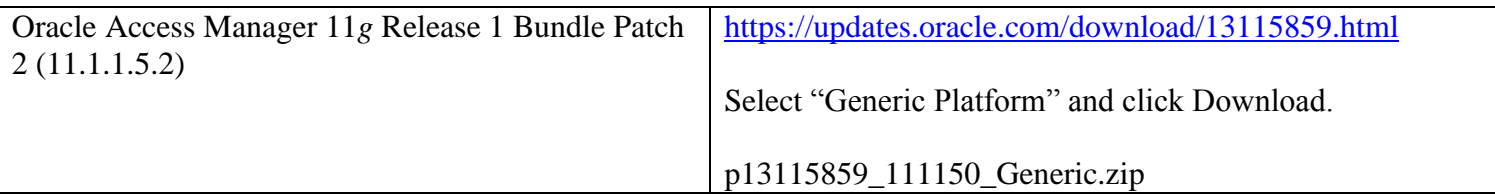

# <span id="page-12-0"></span>**14 Release Notes**

#### **11.1.1.5.2 Release Notes**

Added the following features:

- 1. Support user-specified directory to receive product media generated from downloaded product binaries.
- 2. Support setup from staged product media.
- 3. Support operation of Oracle WebLogic and Oracle Database without credentials.
- 4. Optimize start/stop scripts to automatically detect Oracle WebLogic Server up/down conditions.
- 5. Optimize server restarts to speed up setup time by 25%.
- 6. Enhance pre-requisites
	- Ensure correct version of PERL.
	- Ensure user is a member of the dba group and is not root.
	- Ensure the machine is configured to use host name resolution.
	- Ensure free HD requirements check reflects location of the installation media directory.
	- Ensure sufficient free HD space on /tmp to account for JROCKIT requirements.
- 7. Enhance script robustness by exiting upon detecting an unrecoverable error.
- 8. Log the entire setup process to a log file.
- 9. Documented functional and directory topology.
- 10. Apply OAM BP02 and OIM BP02 patches.

#### **11.1.1.5.0 Release Notes**

Initial Release